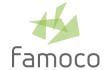

# FAMOCO MDM 2.12

RELEASE NOTES — February 2, 2021 — mdm.famoco.com

MDM 2.12 update is available as of Tuesday February 2, 2021 at 8:30pm (Paris/Brussels time). Service unavailability may occur with 30 minutes to 1 hour approximate duration during roll-out.

### **NEW**

#### **FAMOCO DEVICE SOFTWARE UPDATER**

From now on, MDM allows the creation of Software Update Policies in order to set up the remote update of the devices' Famoco OS and Famoco Layer. The MDM Software Update feature is currently rolling-out progressively. To know if you have access to this feature, search for a *Policies* section in the MDM main menu. To request early access to this feature and/or request for assistance, just drop us a message at <a href="mailto:support@famoco.com">support@famoco.com</a>. This feature requires an initial Famoco Layer setup with v2.33 or above.

## **IMPROVEMENTS**

#### **USER INTERFACE**

- The Devices side panel has been updated with new links. Fleet name, Profile name and App labels are clickable and open the corresponding filtered MDM page.
- In order to help users distinguish devices easily, an optional Famoco ID Highlighter colors the discriminating last digits of the Famoco ID, eg (01)03770004396818(21)1AZ.
- To avoid accidental loss of setup, a click outside of a modal (active zone displayed on top of the greyed MDM) will no longer close it without saving. It is possible to close a modal by clicking the CANCEL button or by hitting the ESC key.

## **FIXES**

#### **MAPS**

- The Maps page displays a device count in the top right corner of its map area. The device count uses the following format: *X devices localized out of Y* where X is the number of devices found with a position that can be rendered on the map (GPS or Network) and Y is the total number of devices found. X calculation has been fixed.
- A rare edge case GPS position discrepancy between actual position and map rendering has been fixed.

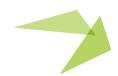